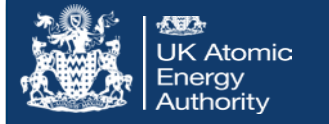

## **FISPACT-II: basics of execution**

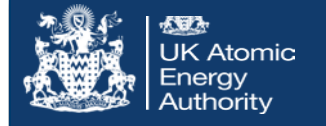

FISPACT-II may be run in many ways, but the most common execution process takes four stages:

- 1. Handling the nuclear data libraries and incident spectra
	- a. Condense fission yields and decay data
	- b. Collapse (fold) cross-sections with incident spectra
	- c. Print summary of library data (optional, but often useful)
- 2. Setting initial conditions (material composition, etc.) & select options (output format, uncertainty quantification)
- 3. Simulate irradiation phases, subsidiary calculations and output data
- 4. Simulate cooling phases and output summary data

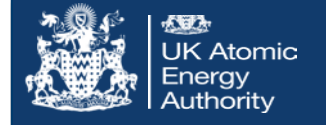

FISPACT-II is run through terminal commands as:

```
machine:~ user$ fispact input files
```
Here we are assuming that  $f$ ispact is in the user's PATH – otherwise it would be /path/to/fispact

The code will read in a file  $\text{input.i}$  that contains a series of commands that FISPACT-II will interpret.

A separate file (called by default  $files$ ) lists the source (files/folders) for all the data needed to perform a simulation, i.e. cross sections, decay data, fission yields, hazard indices, etc.

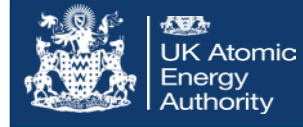

The  $file$  s file contains the mapping of all library files that  $FISPACT-II$ will use in the calculation. **Every required data must be listed** – otherwise a fatal error will be issued.

These are listed in Tables 1-3 of the User Manual in Section 3.1 p23-24

Hashed comments are OK. A files file could look like:

# Cross section data from TENDL-2015 xs\_endf /path/to/tendl-2015/neutron/709-data (in default path: /ENDFdata/TENDL2015data/tal2015-n/gx-709)

> # My input spectra fluxes /my/working/directory/my\_spectra

# Decay data from ENDF/B-VII.1 dk endf /path/to/decay2012 (default path: /ENDFdata/decay/decay 2012)

Up to 20 entries required - examples will provide guidance

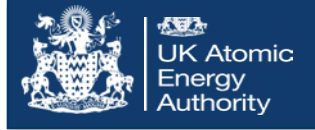

- The nuclear data **condense** via GETDECAY produces a binary arrayx file from the extensive decay and fission yield data
- Key files/folders:
	- ind nuc Index of nuclides; FISPACT-II will expect decay data for each nuclide listed
	- dk endf decay data folder
	- fy endf and sf endf Induced and spontaneous fission yield data
- Additionally, a condense run may also require a irradiation spectrum  $(flયxes)$  to calculate spectrum-dependent fission yields, but in many cases the condense need only be run once for a particular project because arrayx does not change with irradiation spectrum

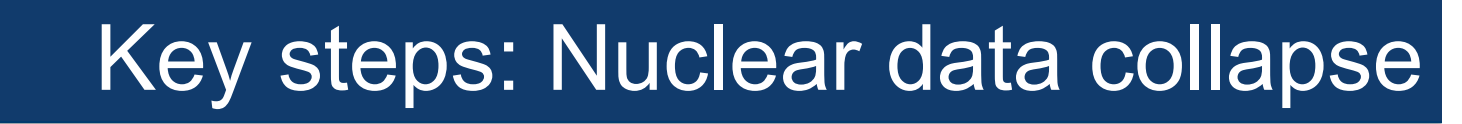

The nuclear data **collapse** with GETXS takes the extensive reaction cross section data and probability tables for resonance self-shielding and folds (collapses) them with irradiation spectrum in  $fluxes$ 

• Key files/folders:

K Atomic

- ind\_nuc Index of nuclides
- xs endf Cross sections

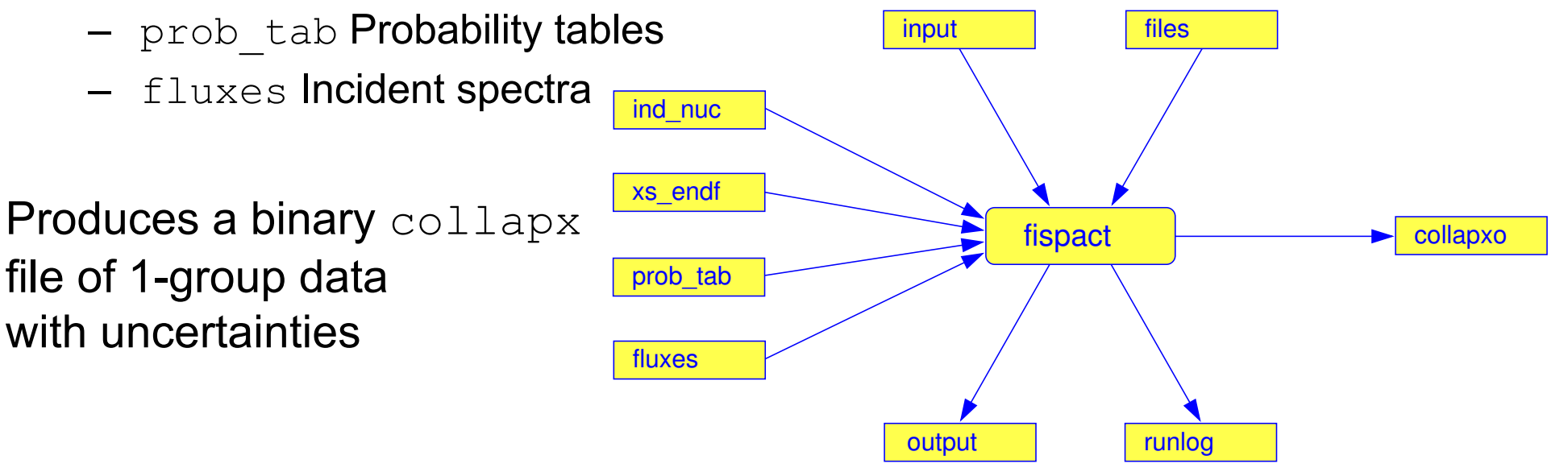

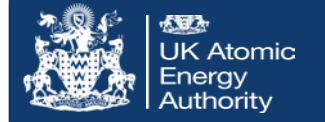

## Collapse schematic

• Nuclear data collapse is the generation of one-group 'effective' cross-sections for all allowable reactions with a given incident particle spectrum: N

$$
\bar{\sigma} = \sum_{i}^{N} W_{i} \sigma_{i}, \text{ using weights } W_{i},
$$
  

$$
W_{i} = \phi_{i} / \sum_{i}^{N} \phi_{i}.
$$

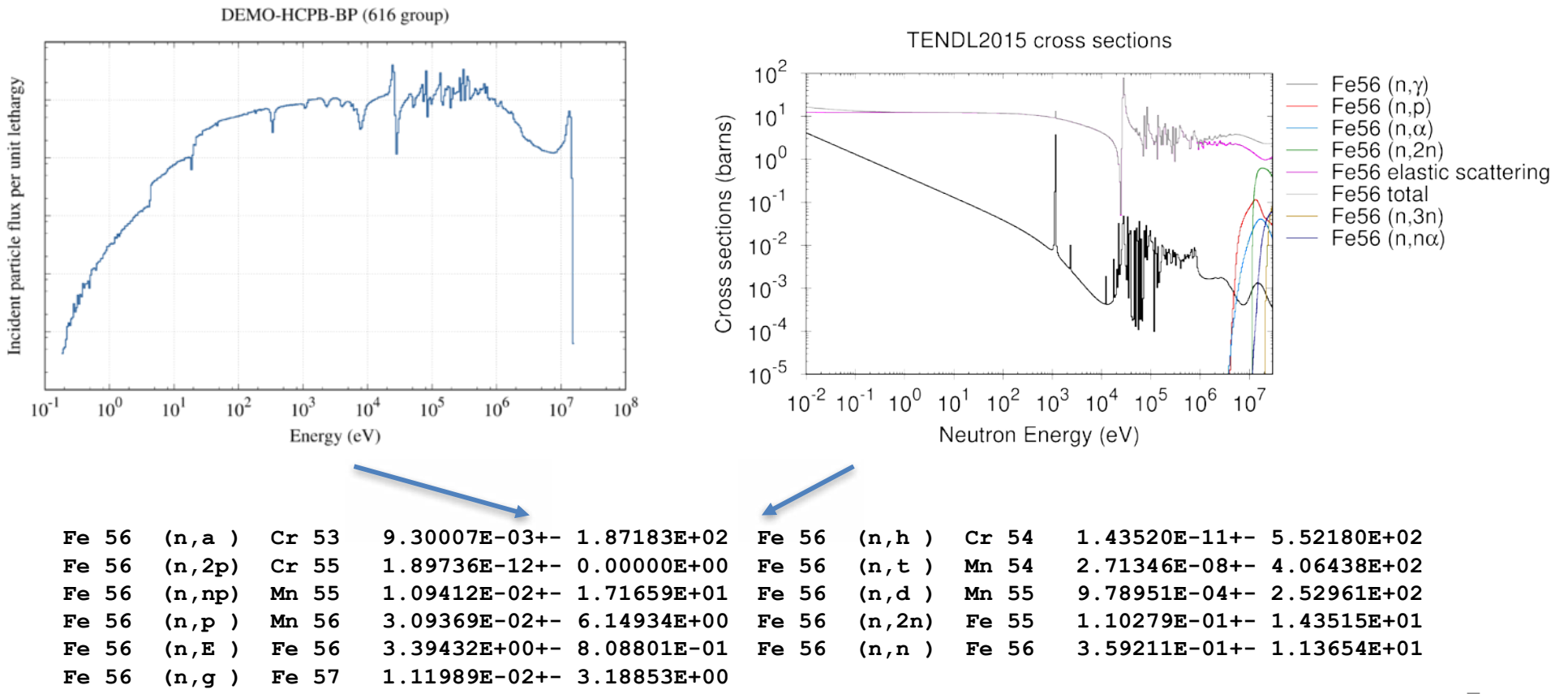

## Inventory schematic

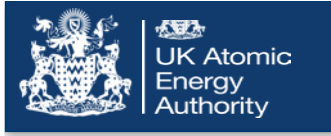

- FISPACT-II can calculate and output many derived radiological quantities in the inventory stage
- absorp, a2data, hazards are data files for gamma absorption, transport A2 values and hazard indices
- The binary arrayx and collapx are required
- Results of the inventory simulation can be output in a variety different files, in addition to the main  $\cdot \circ$  file
	- "tab" files with specific data output in a convenient format
	- Plotting (with gnuplot) ready output files and scripts

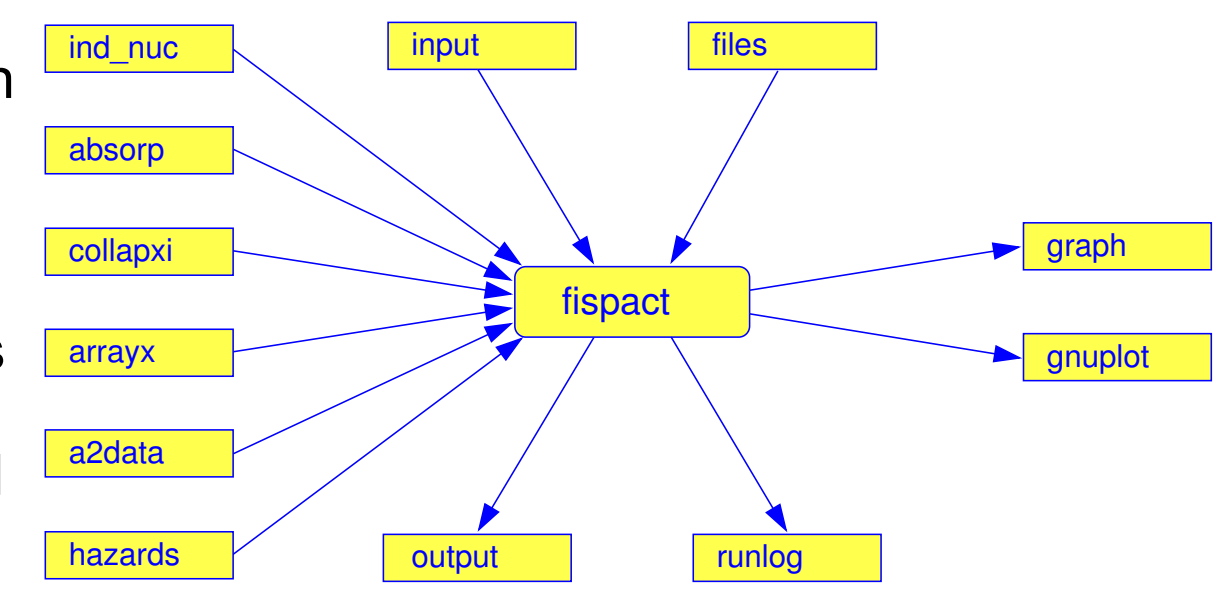

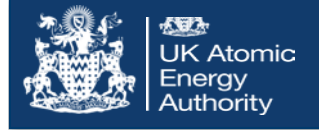

- FISPACT-II uses input files with a required sequence of **keywords**
	- Different choices of keywords and/or options on keywords allow users to control calculations
	- Many options are selected by default, but can be overwritten by user

Basic scheme  $\langle \langle \ldots \rangle \rangle$  are optional comments):

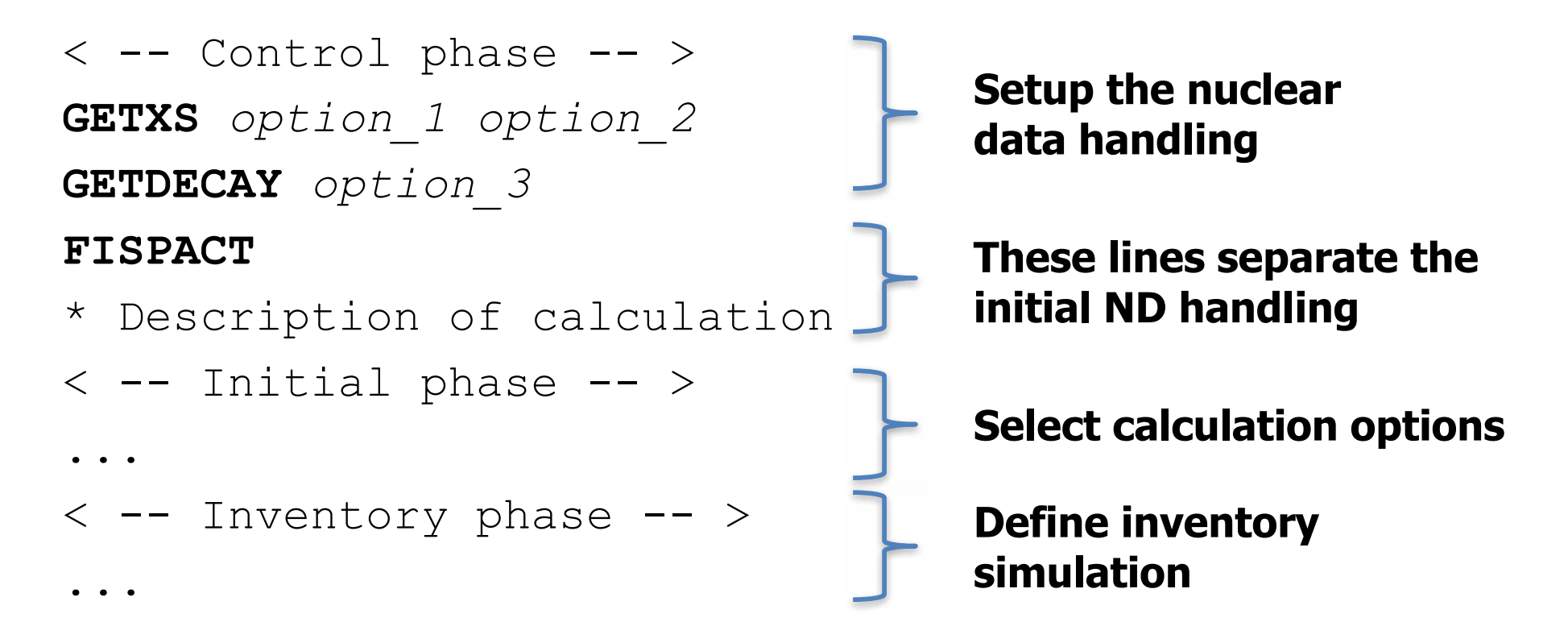

Input files

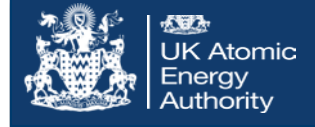

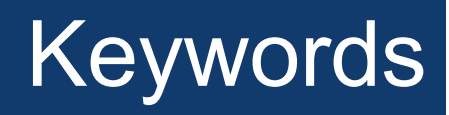

• The most recent (Dec 2016) 3-20 version of FISPACT-II available through the NEA Data Bank has ~100 keywords, see:

http://fispact.ukaea.uk/wiki/FISPACT-II\_keywords

• Many have options, e.g.

GETXS option\_1 option\_2

- option  $1 = 0$  (read from pre-compiled binary file) 1 (read from library and collapse)
- option 2 if option  $1 = 1$  specify the energy group else do not include option\_2

E.g. "GETXS 0" or "GETXS 1 709" would be valid commands

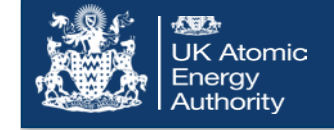

• Some keywords must be used, some are almost always used and some are for specific scenarios

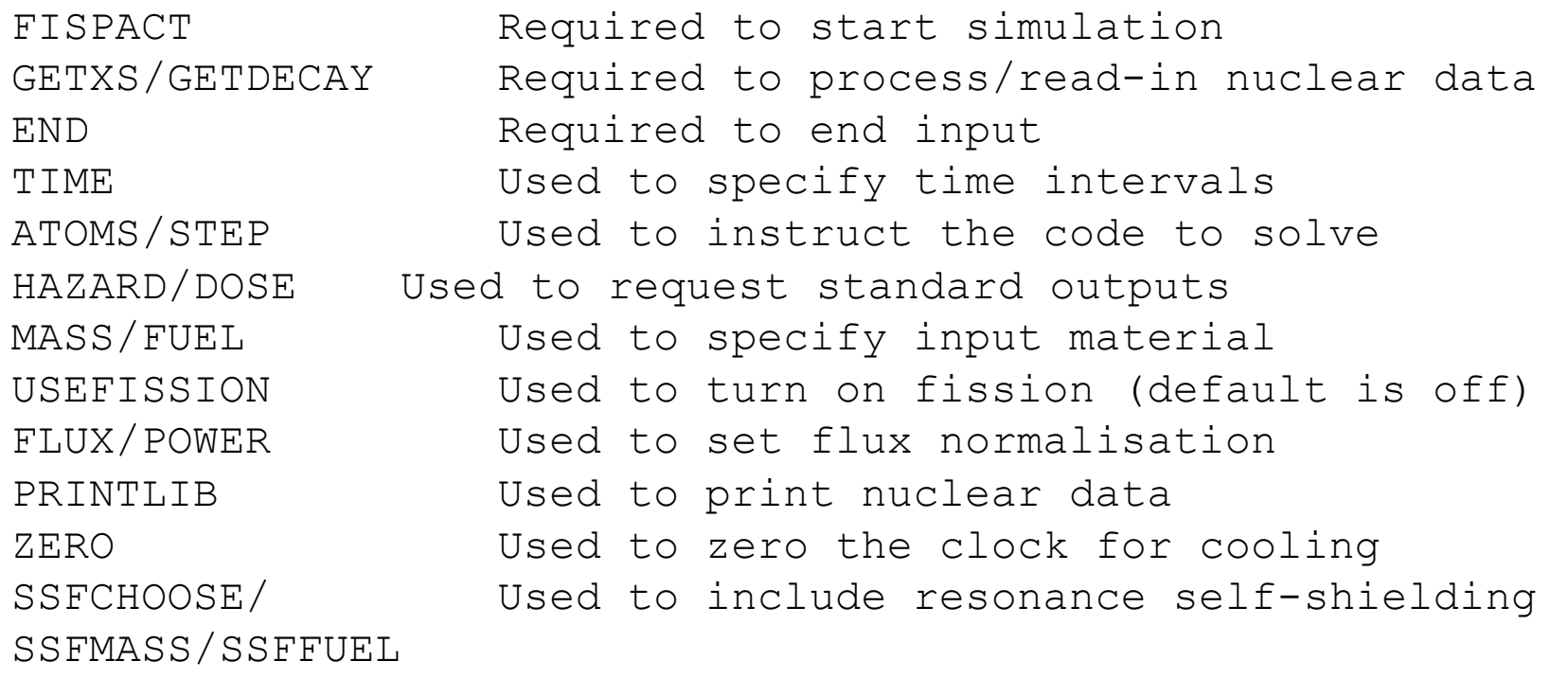

- Some can be used multiple times, for example re-collapse data in burn- up with spectral shift or change the flux/power normalisation
	- See the wiki for all details or the User Manual

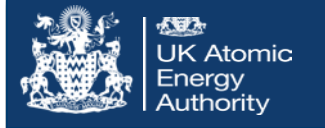

- Both the manual and wiki have getting started tutorials
- This is the best place to start:

- see /getting started/ examples

Steps:

- 1. Open a terminal and move to the FISPACT-II install location
- 2. Move to the /getting started/FNS Inconel folder
- 3. Open the user manual to Section 3 'Getting Started'
	- See /doc/CCFE-R(11)11.pdf